## **PAP Member Set Up for Tufts Health Plan Members on Respironics Devices**

eviCore healthcare Member Set up Guide

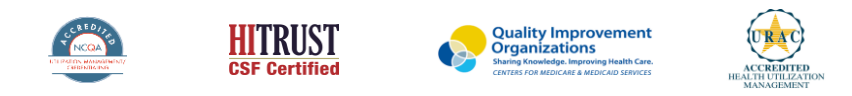

©2019 eviCore healthcare. All Rights Reserved. This presentation contains CONFIDENTIAL and PROPRIETARY information.

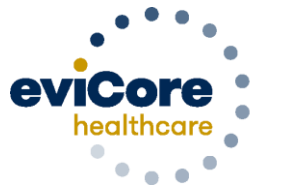

Empowering the Improvement of Care

#### **Set Up and Manage**

Tufts Health Plan members in the EncoreAnywhere system for Respironics PAP Devices

\*This process applies to Tufts Health Plan members

DME Suppliers that are not currently registered on the EncoreAnywhere website should contact their area Respironics representative 1-877-544-9252

If you are already registered on EncoreAnywhere and are currently managing patients on Respironics PAP devices, continue to review the setup instructions.

> 1) Set up Tufts Health Plan as available insurer 2) Set up the devices for the patient

### **eviCore Access**

- **To enable eviCore access, your organization needs to complete a Business Associate's Agreement (1.2dj form), available from your Philips account representative**
- **Once that form has been signed and processed, you will be able to denote patients that are accessible to eviCore**
- **To edit an existing patient, log into Phillips Respironics Care Orchestra**
- **Access the patient profile and select the Identity tab select the "Edit" icon**

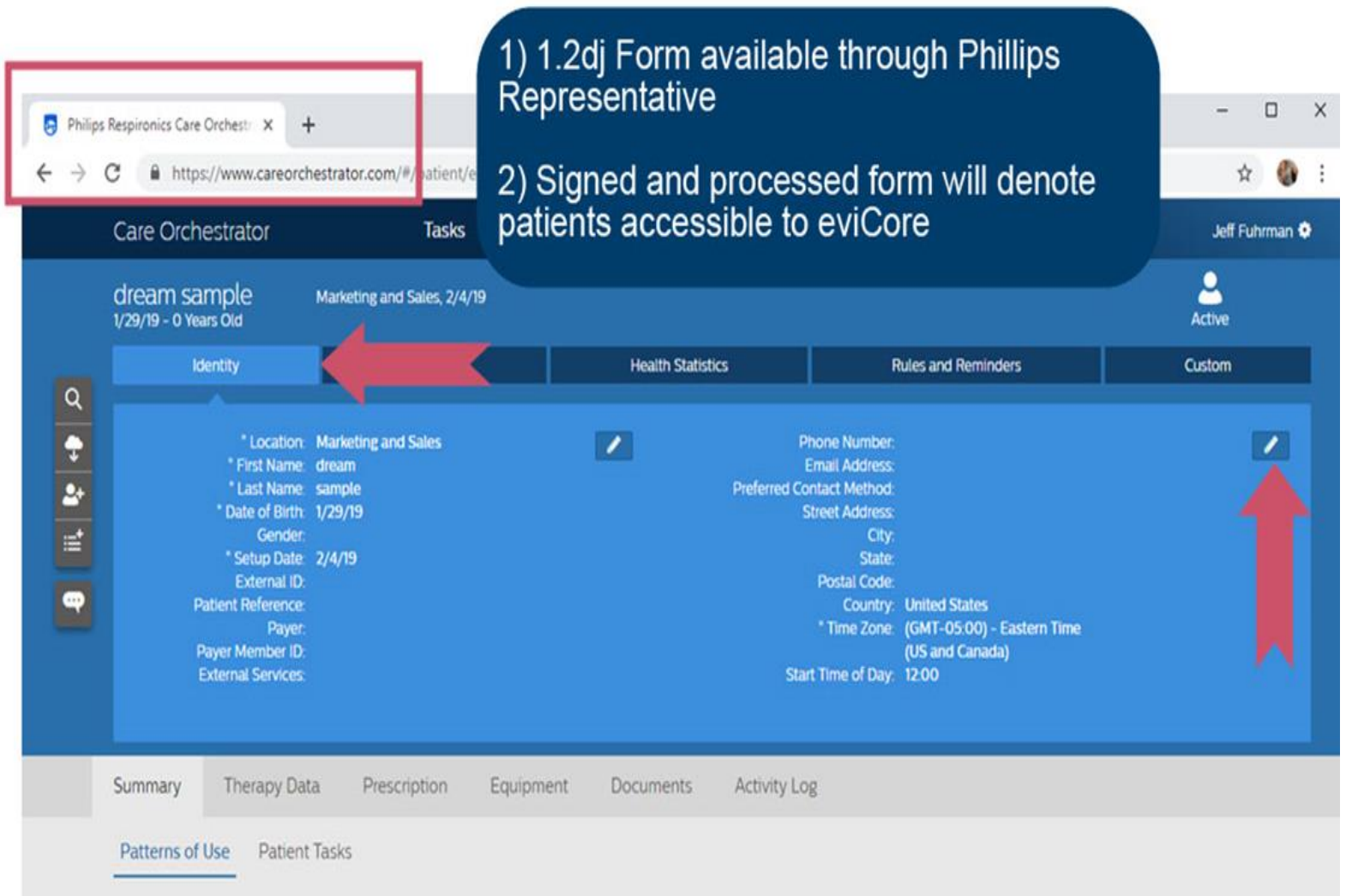

#### **eviCore Access**

- **Complete the required fields**
- **IMPORTANT: The payer member ID must match the patient's health insurance ID**
- **In the drop down section of the dialog labeled External Services, select eviCore and 'Save'**

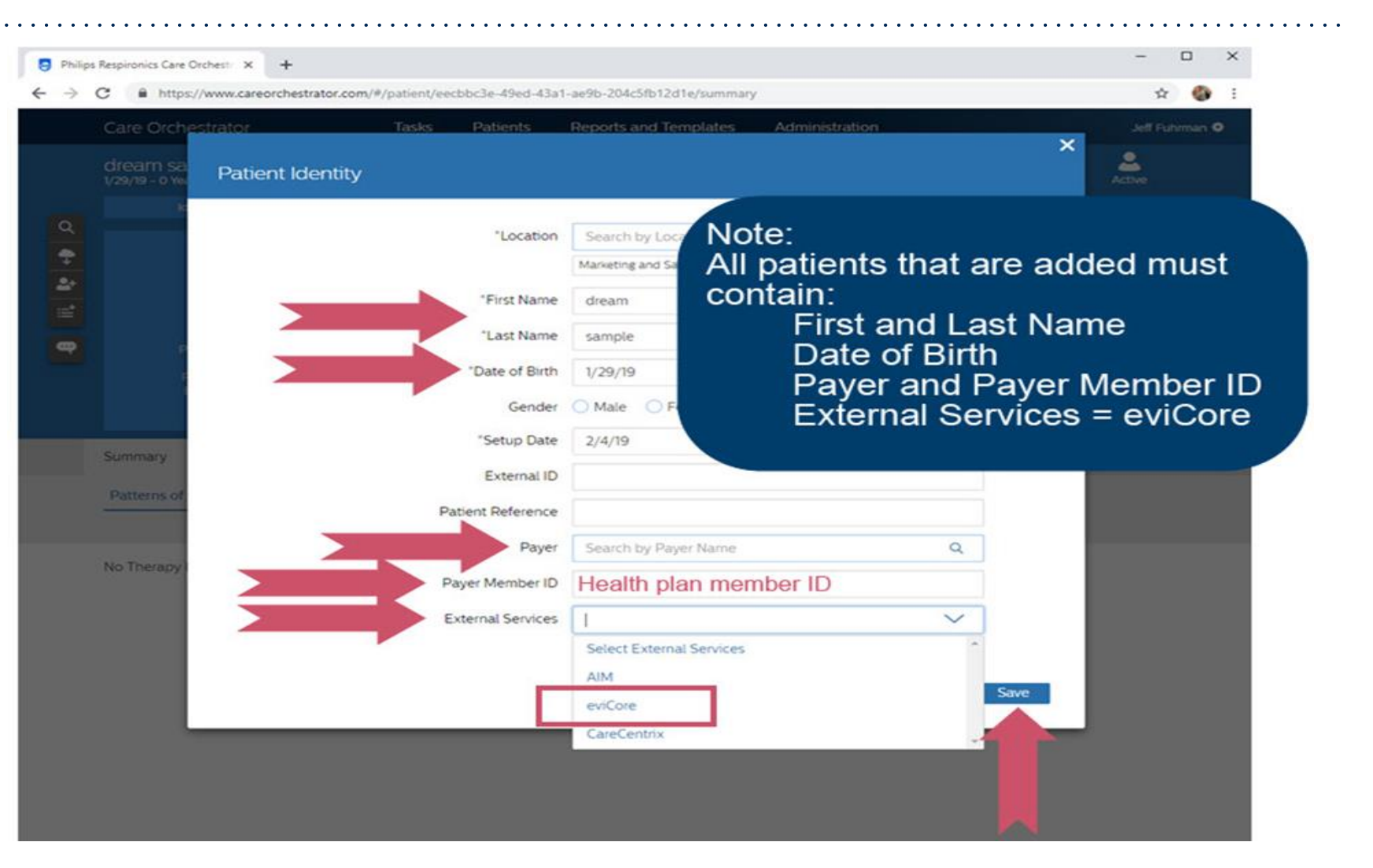

#### **Login with your username and password**

#### **To continue the process, go to [www.encoreanywhere.com](http://www.encoreanywhere.com/) and login**

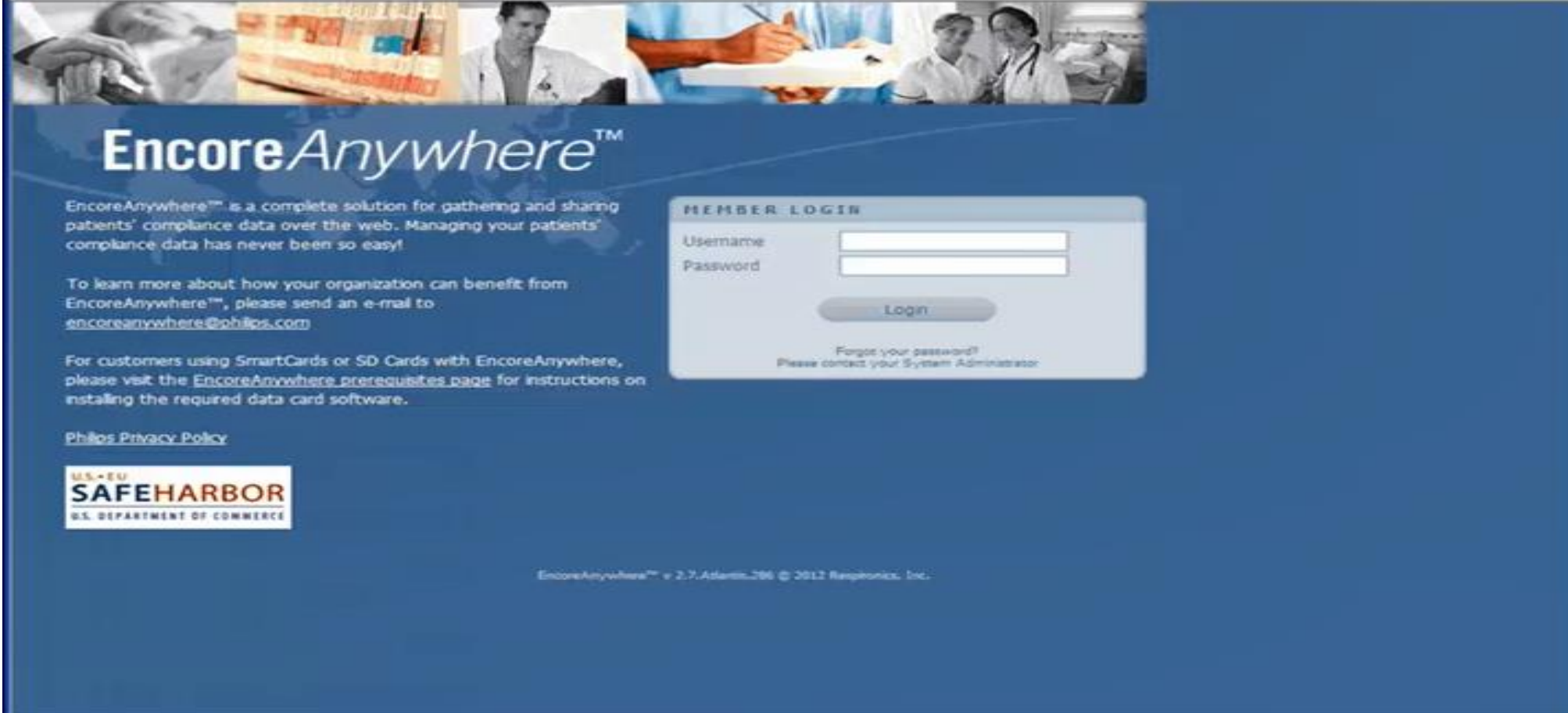

©eviCore healthcare. All Rights Reserved. This presentation contains CONFIDENTIAL and PROPRIETARY information. 5

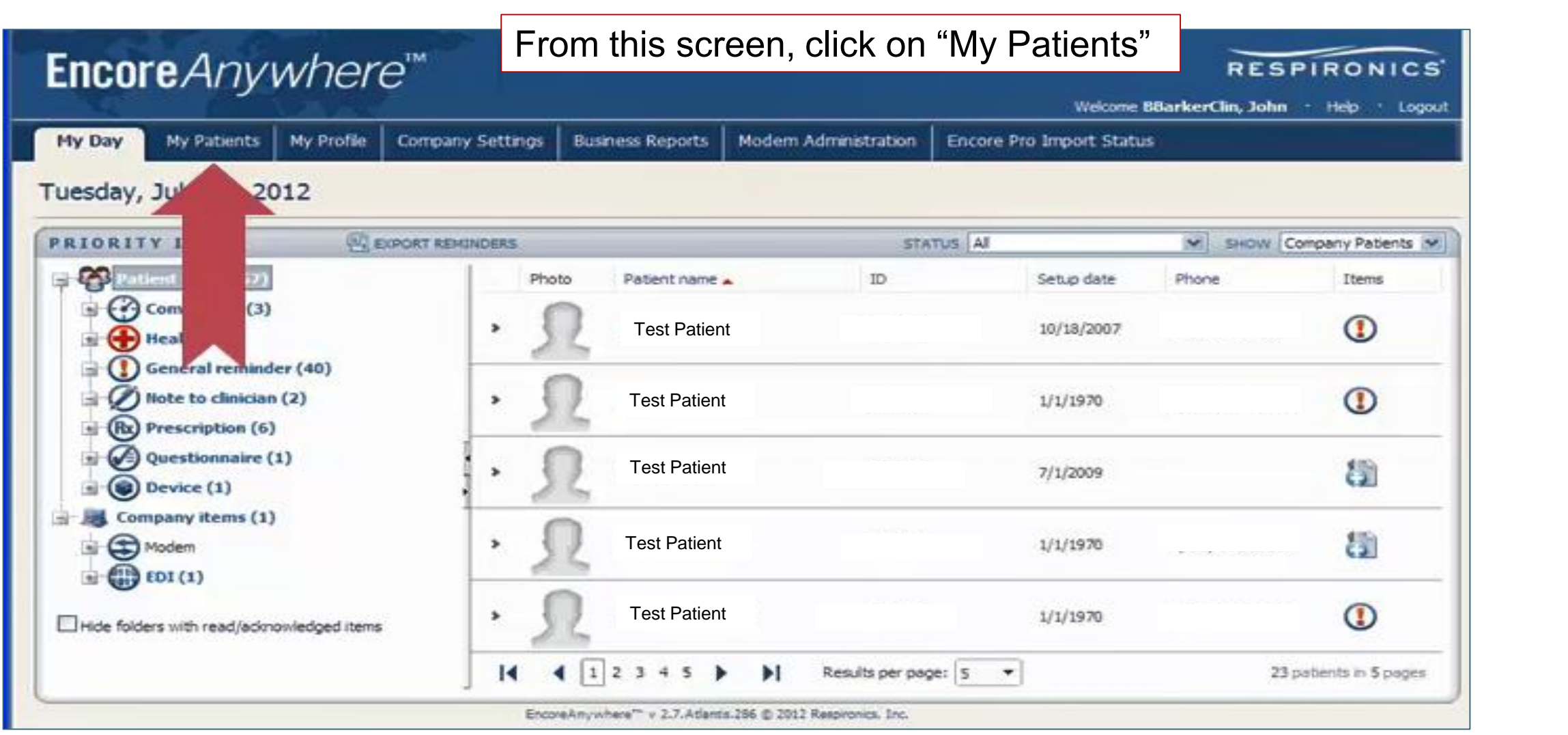

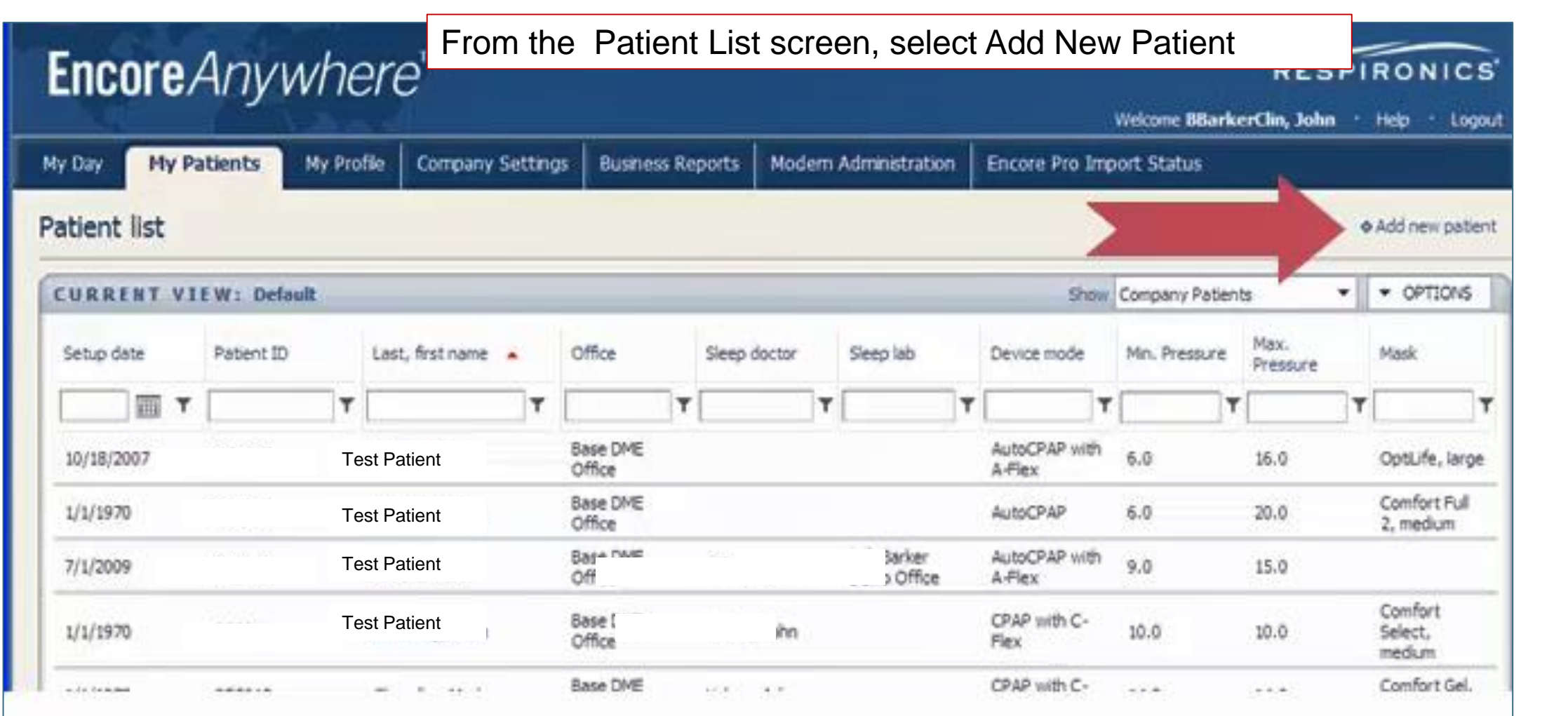

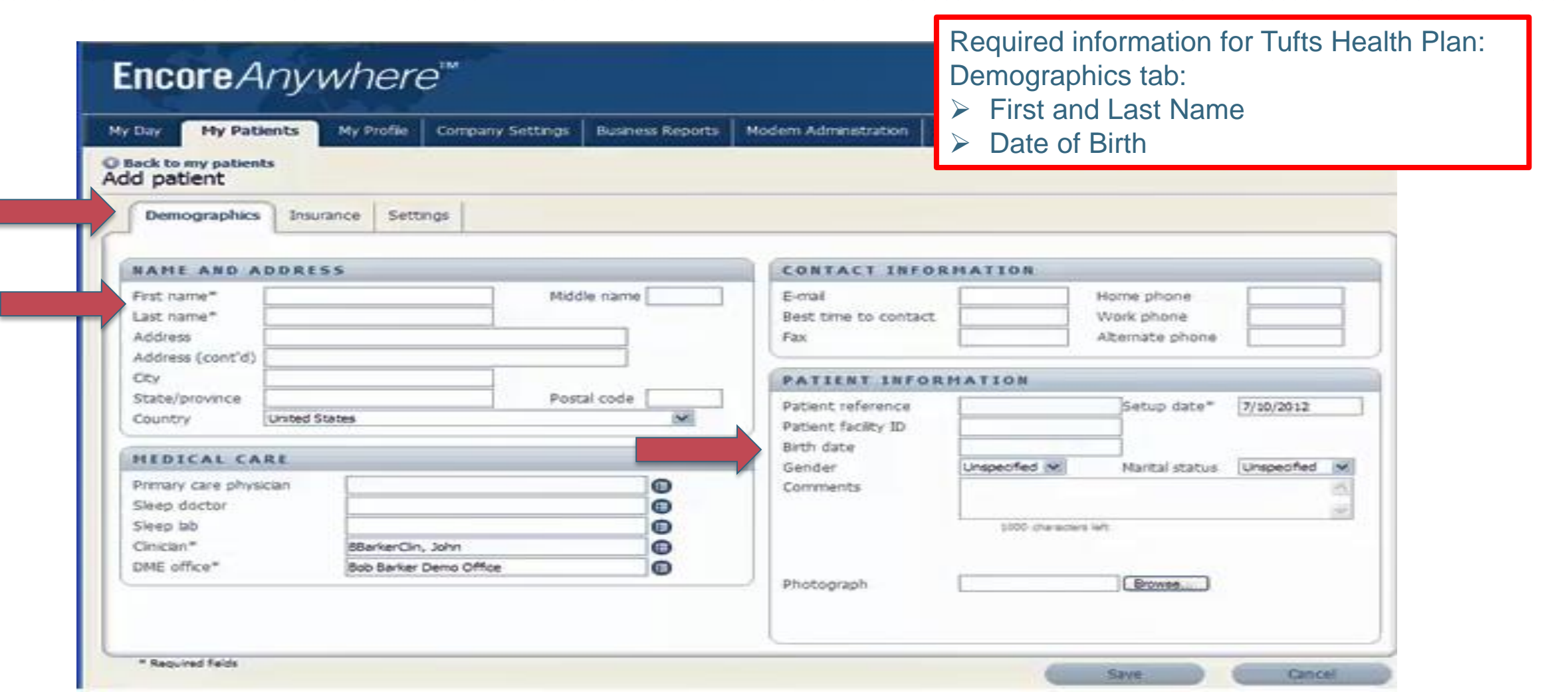

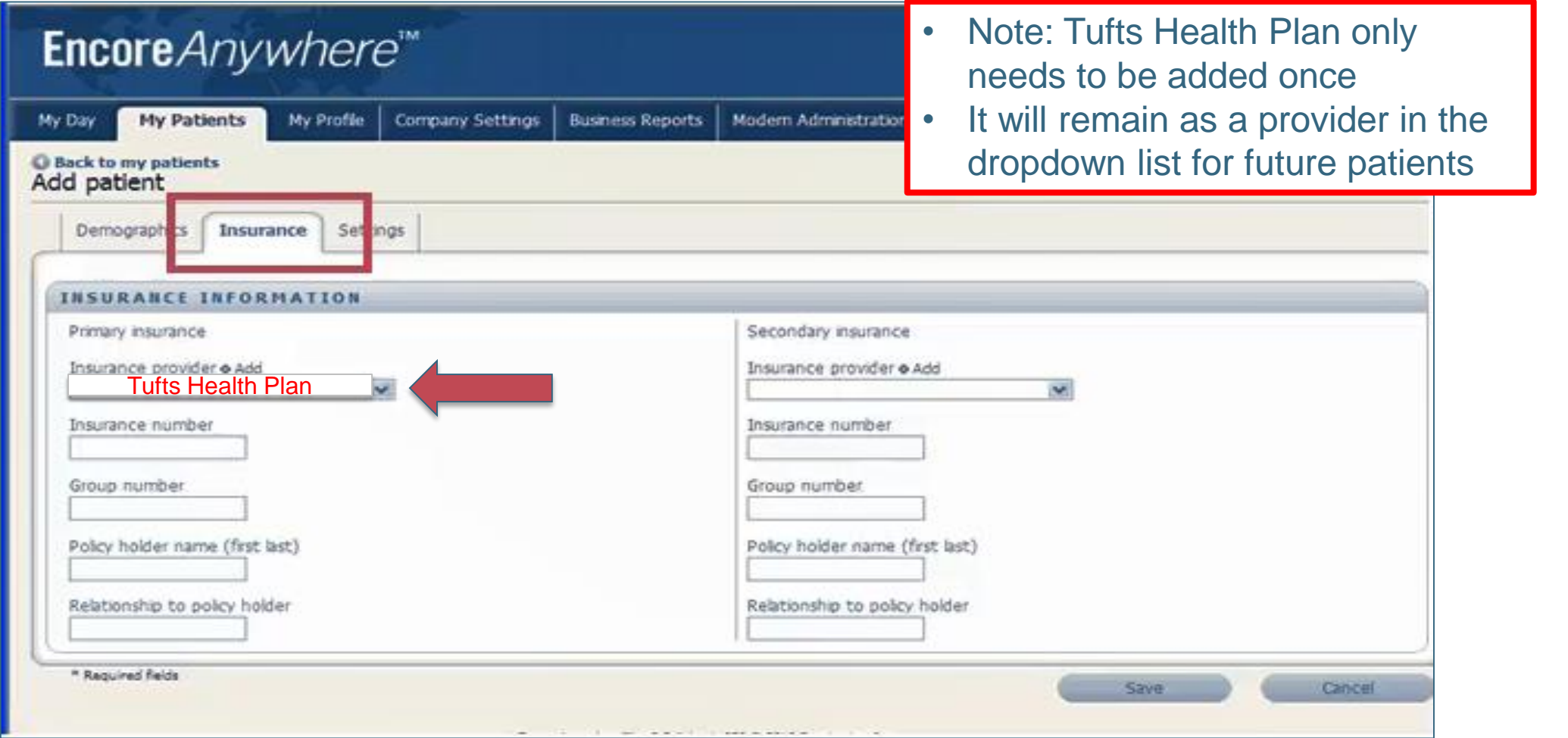

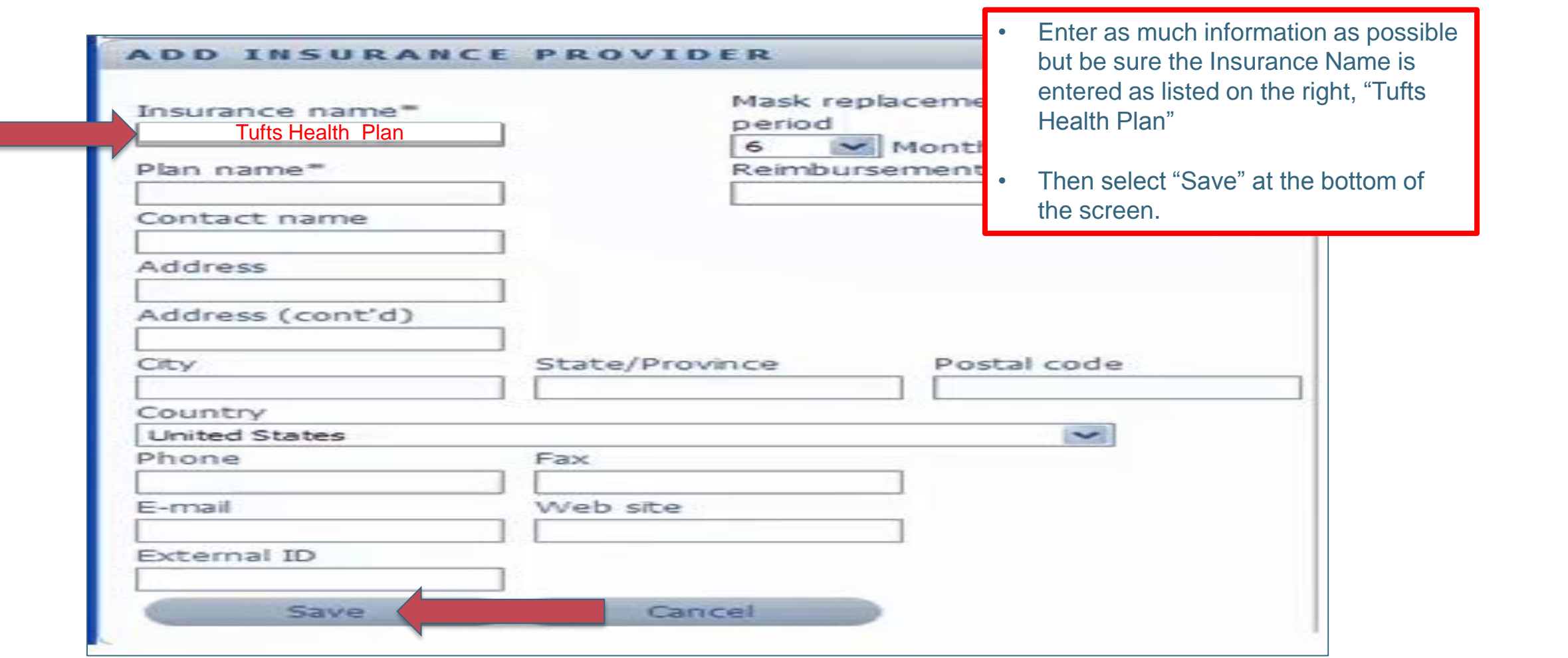

### **ENTER PATIENT INSURANCE DETAILS**

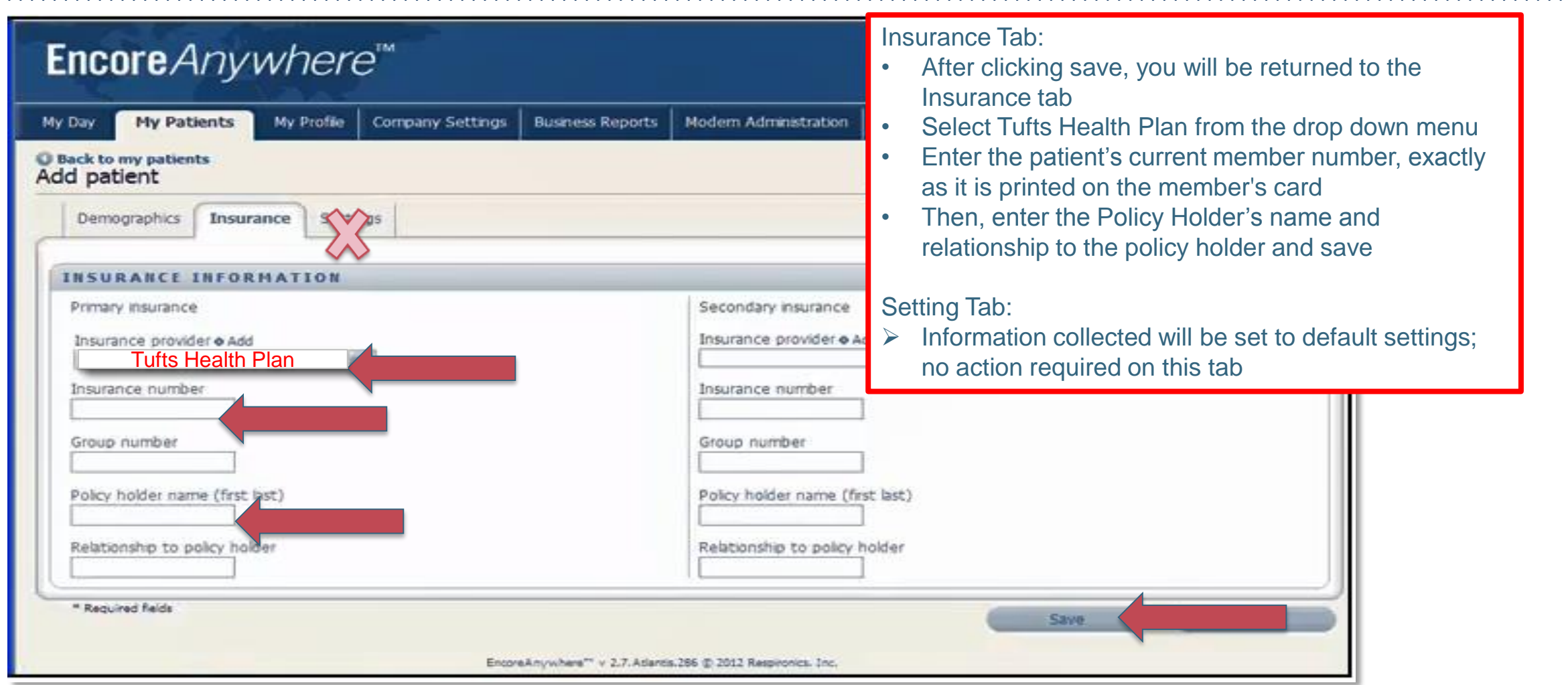

#### **SET UP PATIENT'S DEVICE INFORMATION**

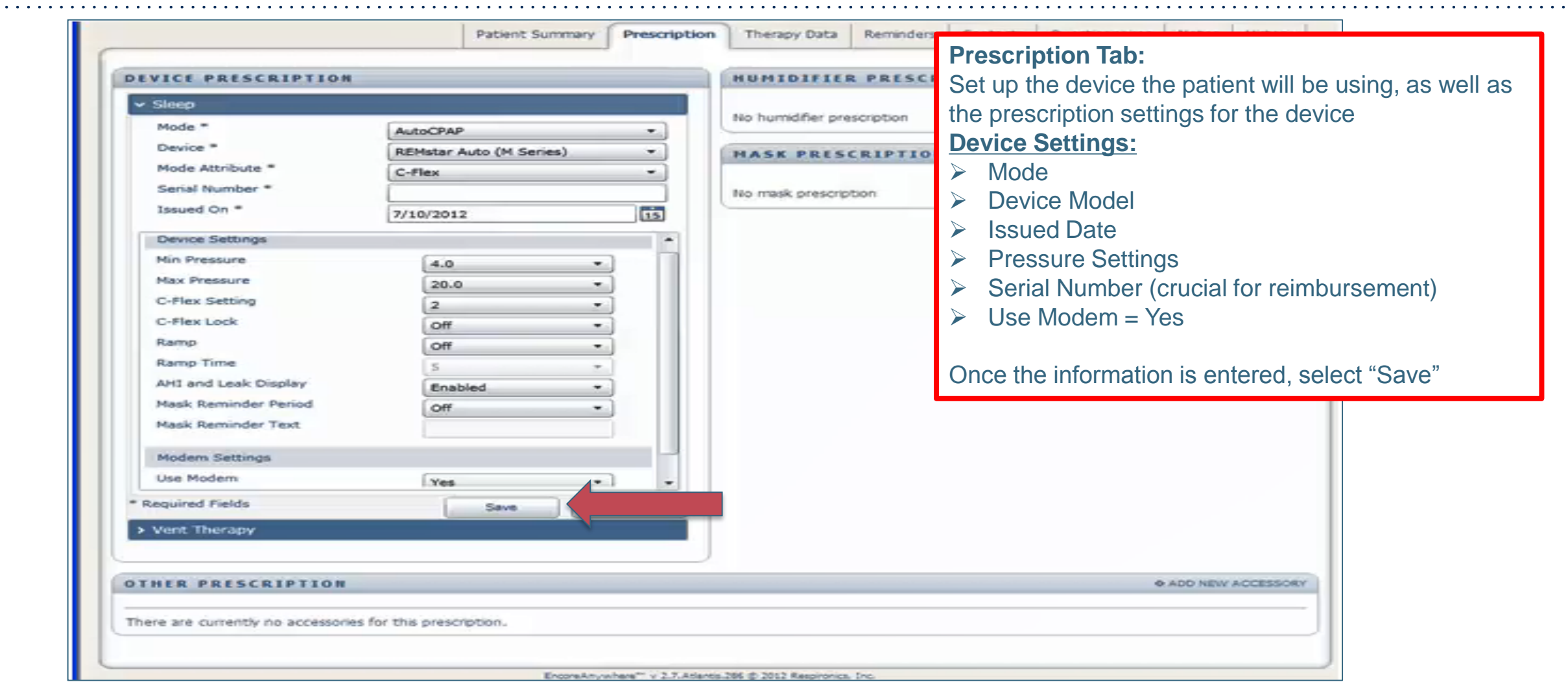

#### **Sleep Educators – Contact Information**

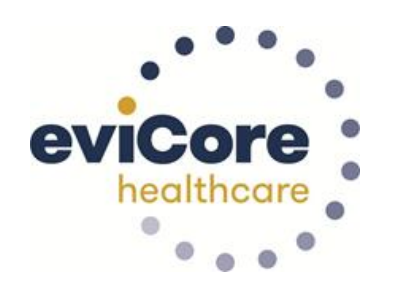

**Phone:** 888-444-6185 Ask to be transferred to a Sleep Educator

.

**email:** [sleeptherapysupport@evicore.com](mailto:sleeptherapysupport@evicore.com)

**Important:** Each DME company will need to set up eviCore exactly as instructed. If the member information is not entered correctly, no compliance information will be received by eviCore, and therefore no denial or continued authorization notification will be generated. Questions regarding member set may be called or emailed to an eviCore Sleep Educator.

# **Thank you**

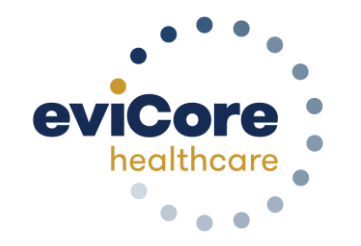

07.2020

©eviCore healthcare. All Rights Reserved. This presentation contains CONFIDENTIAL and PROPRIETARY information. 14